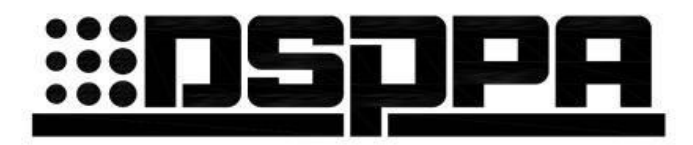

# Цифровая дискуссионная конференц-система **MP-9866**

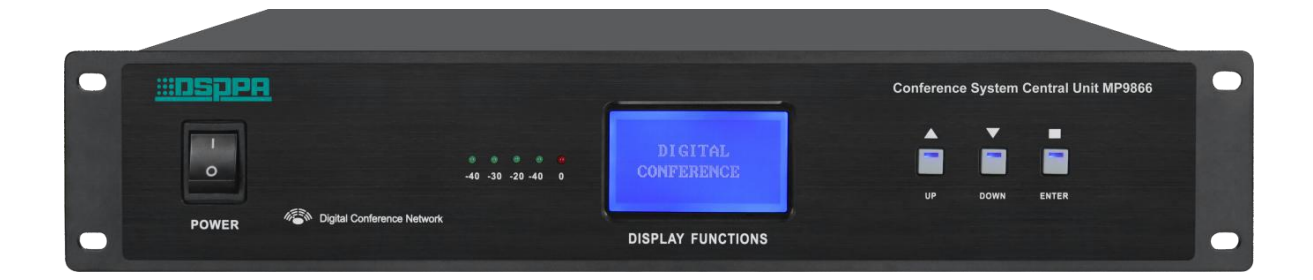

# Руководство пользователя

Благодарим Вас за использование нашей беспроводной конференц-системы DSPPA. Внимательно прочтите данное руководство пользователя перед началом использования оборудования.

# Guangzhou DSPPA Audio Co., Ltd.

http://www.dsppatech.com

# **МЕРЫ ПРЕДОСТОРОЖНОСТИ**

- Отключайте прибор от сети электропитания при установке, подключении и перемещении. В противном случае высок риск поражения электрическим током.
- Во избежание возникновения неисправностей не разбирайте прибор самостоятельно.
- Используйте прибор только при указанных условиях (температура, влажность, вибрация, инструкции по установке, окружающая среда и т. д.). В противном случае высок риск возгорания и возникновения неисправностей.
- Не блокируйте вентиляционные отверстия прибора. В противном случае высок риск возгорания и возникновения неисправностей.
- Соблюдайте стандарты подключения проводки, правила подключения прибора и используйте указанный источник питания. В противном случае высок риск поражения электрическим током, возгорания и выхода из строя.
- Не допускайте попадания в корпус частей проводов, железного порошка, воды и т.п. В противном случае высок риск возгорания и возникновения неисправностей.
- При утилизации прибора соблюдайте местные законы и нормативы. Утилизируйте как промышленные отходы.

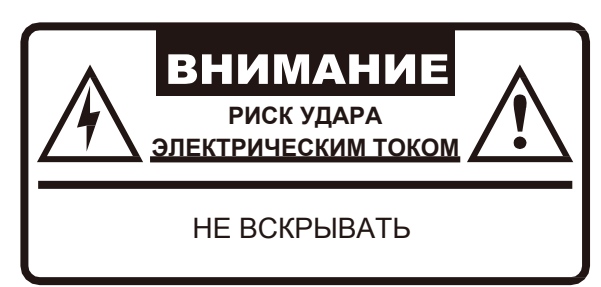

# Содержание

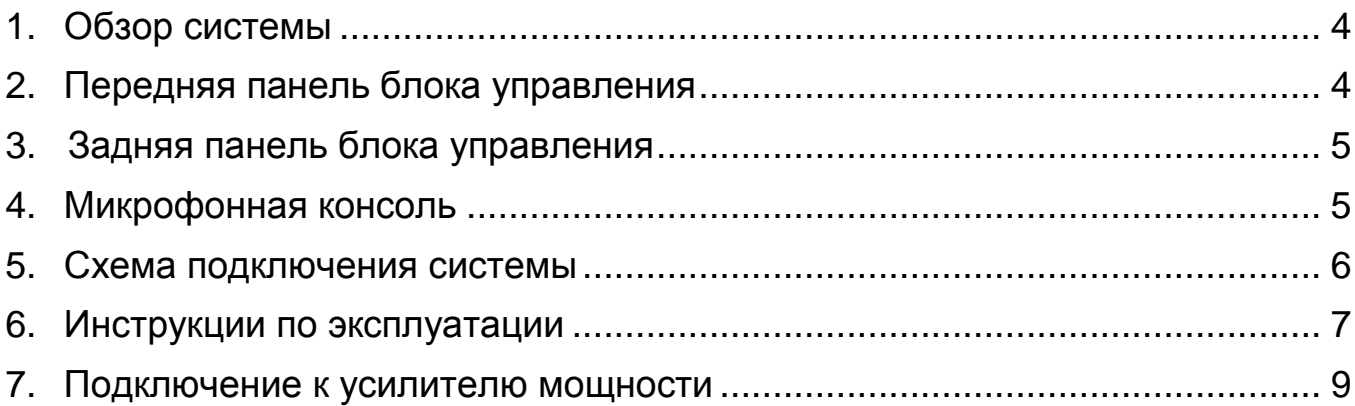

#### <span id="page-3-0"></span>**1. Обзор системы**

Данная система представляет собой идеальное сочетание однолинейной восьмиядерной цифровой технологии интеллектуального управления с двойным резервированием и сетевого интерфейса. Система проста в установке и эксплуатации. Использует управление редактированием программ высокоскоростного ЦП и высокоточную схему для воспроизведения исходного качества звука; автоматическое обнаружение блока управления, инновационная настройка режимов конференции, функция ограничения речи по времени. Идеальное системное решение для различных объектов, таких как офисы, гостиницы, предприятия и учреждения, а также многофункциональные конференц-залы.

Характеристики:

- Использование высококачественной восьмиядерной цифровой схемы;
- Встроенный высокопроизводительный процессор RISC, стабильность системы, быстрота вычислений;
- ЖК-дисплей на блоке управления с индикацией режимов работы системы, интуитивное управление;
- Два выхода с возможностью подключения до 120 устройств на блоке управления;
- Режимы конференции: чередование, свободный режим, режим председателя и др.;
- Уникальная высокоточная схема обработки звука для улучшения четкости работы всей системы;
- Выходной интерфейс с возможностью записи; все конференции можно записать и сохранить; возможность подключения аудиовыхода к внешнему усилителю;
- Возможность использования кнопки приоритета (Priority) на консоли председателя для управления порядком выступлений на конференции;
- Элементы конференц-системы питаются от блока управления, рабочее напряжение составляет 24 В, что соответствует действующим стандартам безопасности.

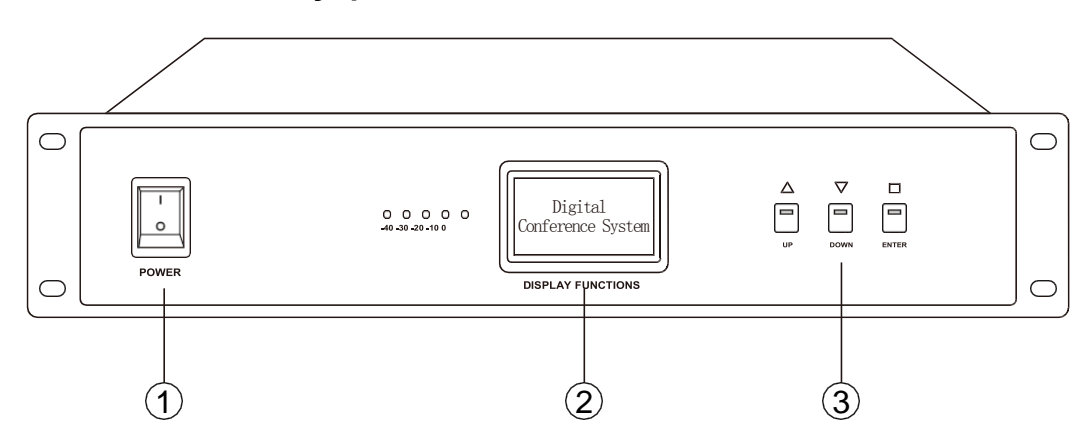

#### <span id="page-3-1"></span>**2. Передняя панель блока управления**

- 1. Переключатель питания POWER;
- 2. Дисплей: отображение системных настроек и режимов работы;
- 3. Кнопки для настройки и изменения функций системы. ENTER: выполнение выбранной функции (нажмите для подтверждения); UP (вверх), DOWN (вниз).

## <span id="page-4-0"></span>**3. Задняя панель блока управления**

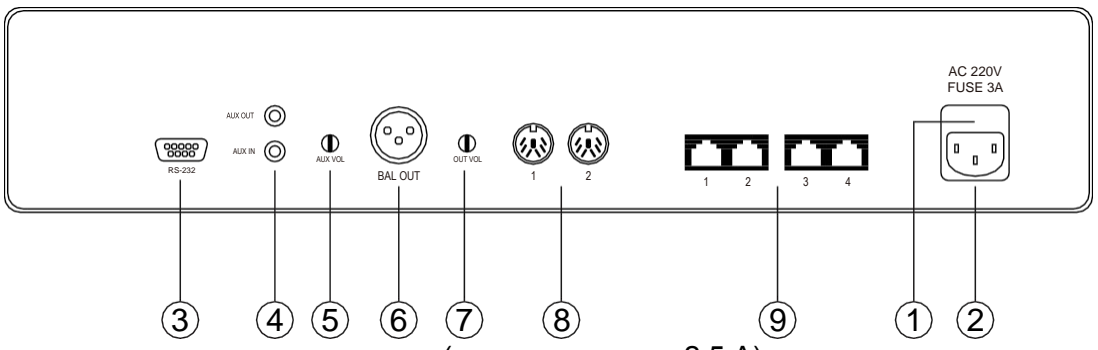

- 1. Место установки предохранителя (предохранитель 2,5 А);
- 2. Вход питания переменного тока (подключайте к сети электропитания переменного тока 220 В);
- 3. Интерфейс RS-232;
- 4. Линейные вход и выход для подключения аудио оборудования;
- 5. Дополнительная ручка регулировки громкости;
- 6. Системный аудиовыход (для подключения ко входу микшера);
- 7. Ручка регулировки громкости выходного сигнала;
- 8. Порты для подключения консолей председателя и делегата (до 25 устройств на каждый из 2 портов);
- 9. Сетевой интерфейс RJ45 для подключения консолей председателя и делегата (до 20 устройств на каждый из 4 портов).

#### <span id="page-4-1"></span>**4. Микрофонная консоль**

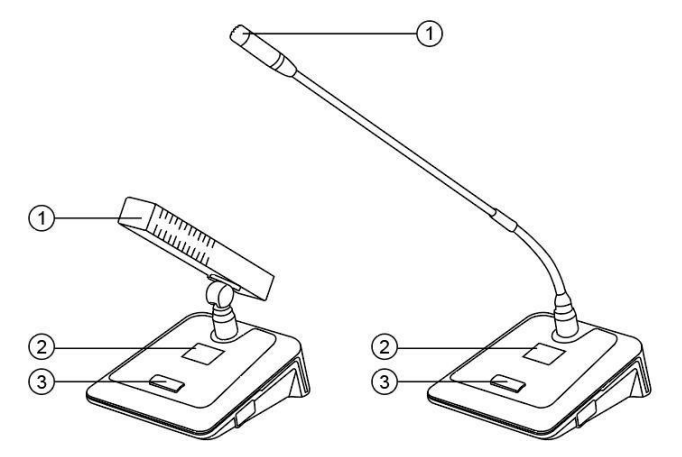

- 1. Микрофонный капсюль: улавливает голос говорящего и передает его в систему для усиления;
- 2. Дисплей: отображает статус микрофонной консоли;
- 3. Переключатель: включение/выключение микрофона;

#### <span id="page-5-0"></span>**4. Схема подключения системы**

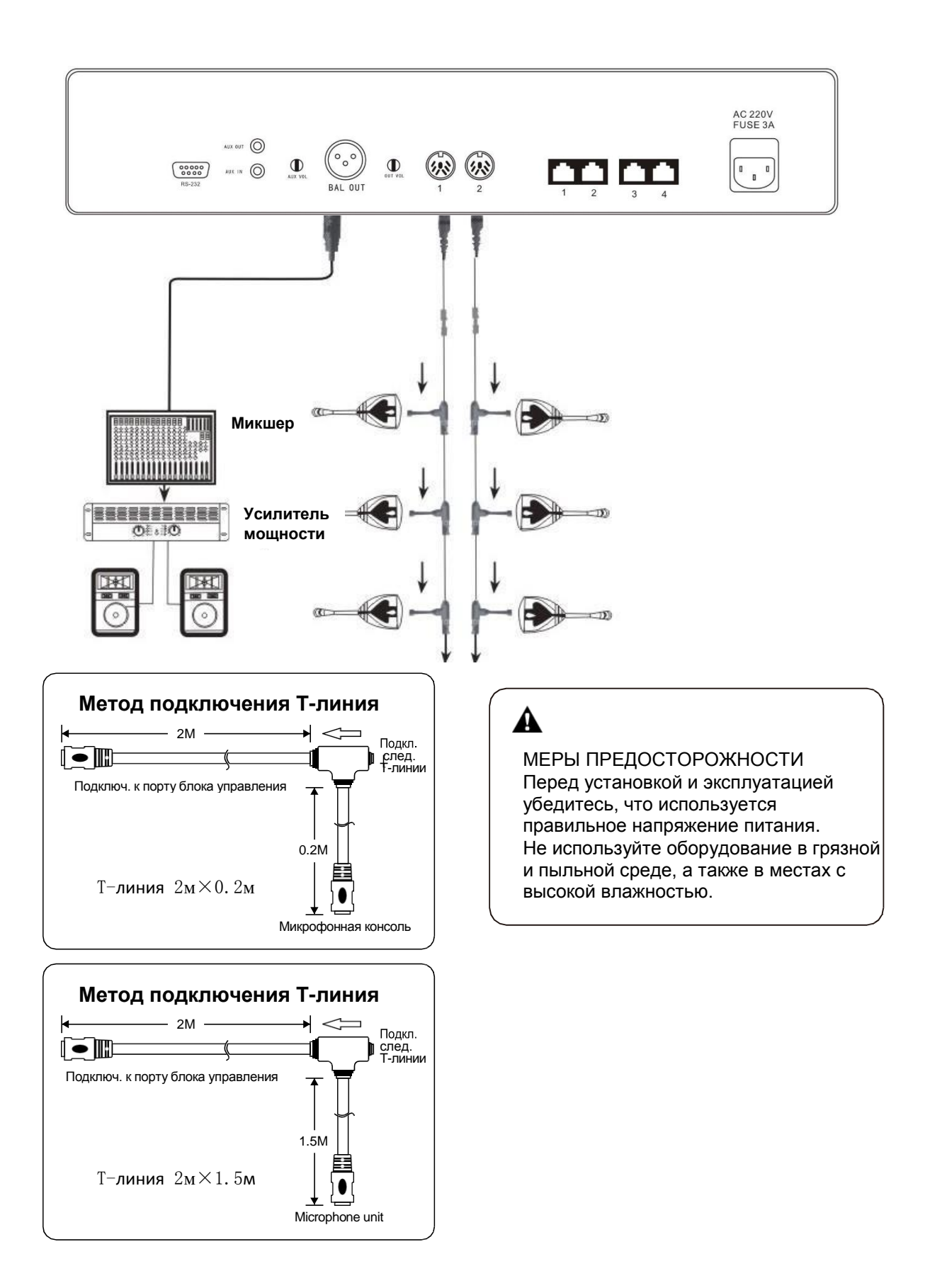

## <span id="page-6-0"></span>**5. Инструкции по эксплуатации**

1. Режим конференции (Conference mode)

Нажмите «ENTER» для входа в главное меню, для выбора режима конференции необходимо установить курсор в положение «1», как показано на рисунке справа.

После нажатия кнопки «ENTER» при входе в режим конференции дисплей будет выглядеть следующим образом. С помощью кнопок «UP» и «DOWN», переместите курсор вверх или вниз для выбора нужного пункта меню.

После выбора нужного режима нажмите «ENTER» для подтверждения.

Автоматический режим (Automatic): когда достигается максимальное количество одновременно выступающих (настройку количества участников см. в следующем пункте), при включении одного микрофона будет автоматически выключаться предыдущий. При этом данное правило не

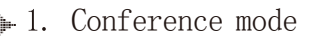

- 2. Number of speakers
- Allocation of addresses
- 4. Language

Meeting mode

1.All open

2.Chairman

 $\blacktriangleright$  3. Automatic

Meeting mode

1.All open

2.Chairman

 $\blacktriangleright$  3. Automatic

распространяется на консоль председателя (она не будет выключаться при включении следующего микрофона).

Свободный режим (All open): при выборе данного режима можно включить все микрофоны.

Режим председателя (Chairman): в данном режиме включен микрофон только консоли председателя.

2. Число спикеров (Number of speakers)

Данное меню предназначено для установки максимального количества работающих одновременно микрофонов. При установке курсора на пункт 2, как показано на рисунке справа, нажмите «ENTER» для входа в подменю.

Здесь с помощью кнопок «UP» и «DOWN» установите максимальное количество работающих одновременно микрофонов (от 1 до 6). После установки нужного номера снова нажмите клавишу «ENTER», изменения будут сохранены, произойдет возврат к предыдущему меню.

- Conference mode
- $\blacktriangleright$  2. Number of speakers
	- Allocation of addresses
	- 4. Language

Number of speakers:4

3. Назначение адреса (Allocation of Address)

При установке курсора на пункт 3, как показано на рисунке справа, нажмите «ENTER» для входа в подменю.

Количество делегатов и председателей, отображаемое на экране, соответствует количеству устройств, подключенных к системе. Если при установке микрофонной консоли ей не был присвоен адресный код, или количество микрофонных консолей в системе было увеличено, инженеры должны запрограммировать все консоли на соответствующие адреса. Повторяющиеся номера модулей могут вызвать непредсказуемые ошибки. Как правило, всем микрофонам в системе нужно присвоить адрес только один раз.

1. Conference mode

- 2. Number of speakers
- $\blacktriangleright$  3. Allocation of addresses
	- 4. Language

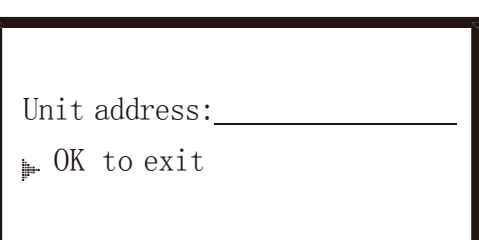

Установка адресов производится следующим образом: по очереди подключите все микрофонные консоли к блоку управления; после входа в этот интерфейс нажмите кнопку «UP» для ввода соответствующего номера, отображенное на экране количество делегатов и председателей изначально равно нулю. В это время индикаторы всех микрофонных консолей будут мигать, предлагая назначить адреса устройств, по очереди нажимайте переключатели на микрофонах. При нажатии индикатор устройства перестает мигать и номер устройства автоматически сохраняется в системе (номера соответствуют порядку микрофонов). После завершения редактирования адресов всех устройств нажмите «ENTER» для возврата в главное меню.

## 4. Язык (Language)

К выбору доступны китайский и английский языки. Нажмите кнопку «ENTER» для входа в данное меню (п. 4). С помощью кнопок «UP» и «DOWN» выберите нужный язык. Нажмите «ENTER» для подтверждения выбора и возврата к предыдущему меню.

- 1. Conference mode
- 2. Number of speakers
- Allocation of addresses
- $\blacktriangleright$  4. Language

#### 5. Время подсветки (Backlight time)

При установке курсора на пункт 5, как показано на рисунке справа, нажмите «ENTER» для входа в подменю.

С помощью кнопок «UP» и «DOWN» выберите нужный режим подсветки экрана блока управления: всегда включена, отключение через 10 с / 30 с / 1 мин / 5 мин бездействия. Далее нажмите «ENTER» для подтверждения выбора и возврата к предыдущему меню.

- ► 5. Backlight time
	- 6.Voice control settings
	- 7.System settings

#### Backlight time:

- Always bright
	- 10 seconds 01 minutes
	- 30 seconds 05 minutes
	-

6. Настройка голосового управления (Voice control settings)

При установке курсора на пункт 6, как показано на рисунке справа, нажмите «ENTER» для входа в подменю.

С помощью кнопок «UP» и «DOWN» выберите один из доступных режимов: Allow (Разрешено) или Prohibit (Запрещено). При разрешенном голосовом управлении, микрофонная консоль будет автоматически включаться, если вы начали говорить в микрофон.

5. Backlight time

 $\blacktriangleright$  6. Voice control settings

7.System settings

Voice control settings:

Allow

▶ Prohibit

Примечание: Если при входе в любое меню далее не будет нажата ни одна кнопка, через 64 секунды система автоматически вернется к основному интерфейсу.

## <span id="page-8-0"></span>**7. Подключение к усилителю мощности**

Установите громкость усилителя мощности на минимум, нажмите переключатель микрофона на консоли председателя или делегата. После включения консоли начните говорить в микрофон. В то же время медленно отрегулируйте потенциометр громкости усилителя мощности в нужное положение, обращайте внимание на уровень громкости динамика. Во избежание искажений звука старайтесь не говорить слишком близко к микрофону. Необходимо проверить каждую консоль председателя и делегата.

Во время использования можно увеличивать или уменьшать громкость устройства в соответствии со своими потребностями.

## **Предупреждение**

- При переводе переключателя питания в положение "OFF" (выкл.) оборудование не отключается от источника питания, поэтому в целях безопасности вынимайте вилку из розетки, если устройство не используется.
- Защитите оборудование от попадания капель и брызг воды, размещайте его вдали от емкостей с жидкостью.
- Риск удара электрическим током. Не вскрывайте самостоятельно корпус устройства! Все операции по ремонту и обслуживанию оборудования должны выполняться квалифицированным персоналом.
- $\bullet$  Символ  $\sharp$  на задней панели указывает, что оборудование находится под напряжением. Любые операции по подключению оборудования должны выполняться квалифицированным персоналом.
- Данное оборудование питается от электросети, поэтому при возникновении любой неисправности необходимо вынуть вилку из розетки. Обеспечьте к розетке свободный доступ.